## ■ Kurven sehen und verstehen

Haftendorn Februar 2017, http://www.kurven-sehen-und-verstehen.de

## Kap 5.3.4.1 Hoch hinaus: Quartiken nach Felix Klein

{4, 2, 2.5, 3, 1.8, 1.03, 4}

**elli1** =  $x^2/ a^2 + y^2/ b^2 - 1$ **elli2** =  $x^2 / c^2 + y^2 / d^2 - 1$ **elli3** =  $(x - 2.05)$  ^2/e^2 +  $(y - 1.72)$  ^2/f^2 - 1 **elli4** =  $(x - 1)$  ^2  $\angle$  **e2** ^2 +  $(y - 1.72)$  ^2  $\angle$  **f** ^2 - 1  $-1 + \frac{x^2}{a^2} + \frac{y^2}{b^2}$  $-1 + \frac{x^2}{c^2} + \frac{y^2}{d^2}$  $-1 + \frac{(-2.05 + x)^2}{e^2} + \frac{(-1.72 + y)^2}{f^2}$  $-1 + \frac{(-1 + x)^2}{e^2} + \frac{(-1.72 + y)^2}{f^2}$ **{a, b, c, d, e, f, e2} = {4, 2, 2.5, 3, 1.8, 1.03, 4}** manipuliere **Manipulate[** stelle Funktion graphisch in 3D dar **Plot3D[{elli1 elli2, 0.01 \* fak \* elli3} // Evaluate, {x, -5, 5}, {y, -4, 4},** werte aus Gitter… Leine LKoordinatenbereich der Graphik LAnzahl der Punkte in der Graphik **Mesh → None, PlotRange → {-0.25, 1}, PlotPoints → 100,** Stil der Teilstriche [rot | RGB Farbe **TicksStyle → { Red, RGBColor[0, 0.7, 0], Blue}, AxesOrigin → {-0, 0, 0}, blau Achsenursprung** Anzahl der Punkte in ⋯ Clipping-Stil **PlotPoints → 100, ClippingStyle → None, ColorFunction → {"Rainbow"},** keine Farbfunktion Beschriftungsstil Anweisung | fett | groß **LabelStyle → Directive[ Bold, Large], Boxed → False, Axes → False]** einger… | falsch | Axen | falsch **,** Stil **Style["Klein'sche Quartiken", 30],** Stil **Style["\n\nBewege die Grafik mit der Maus!", 14], Stil Style["\nTrage auch andere Faktoren aus [0,5] ein!", 14], {{fak, 1}, -1, 2, 0.25, Paneled},** platziert innerhalb des Bereichs Rahmenbeschrift… Lkeine Lkeine **FrameLabel → {{ None, None}, {"www.kurven-erkunden-und-verstehen.de", None}}, keine** Beschriftungsstil Anweisung RGB Farbe **LabelStyle → Directive[ RGBColor[0.7, 0, 0], Medium],** mittelgroß speichere Definitionen Lwahr **SaveDefinitions → True]**

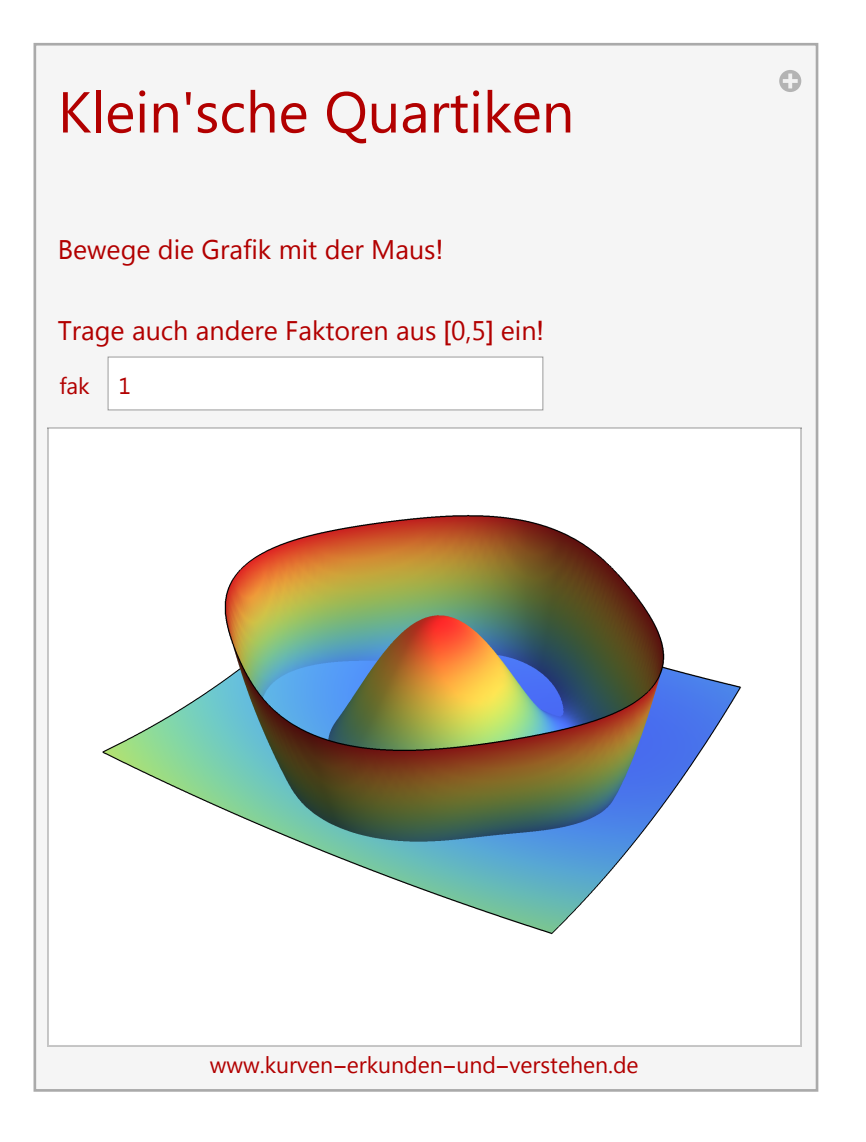